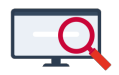

[Artikelen](https://support.zermelo.nl/kb) > [Formatie](https://support.zermelo.nl/kb/formatie) > [Algemeen](https://support.zermelo.nl/kb/algemeen) > [Afwezigheden: invloed op formatie?](https://support.zermelo.nl/kb/articles/afwezigheden-invloed-op-formatie)

## Afwezigheden: invloed op formatie?

Zermelo - 2023-05-08 - [Algemeen](https://support.zermelo.nl/kb/algemeen)

### [portal](#page--1-0)

#### Inleiding

Afwezigheden van uw personeel worden ingevoerd in het portal bij **Personeel > Afwezigheden** zodat uw dagroostermaker deze afwezigheden in het dagrooster kan verwerken. Een aantal van deze afwezigheden hebben invloed op uw formatiegegevens. In dit artikel ziet u om welke afwezigheidstypes het gaat en wat de invloed is op de formatie.

#### Compensatie

Het afwezigheidstype Compensatie is een manier om meerwerk te compenseren en heeft direct invloed op de formatiekaart van uw medewerker in het onderhoudsgedeelte. Compensatie wordt direct van het meerwerk afgehaald. Dat is ook terug te zien bij **Personeel > Lessenverdeling > Meerwerk**.

### Lessenverdeling

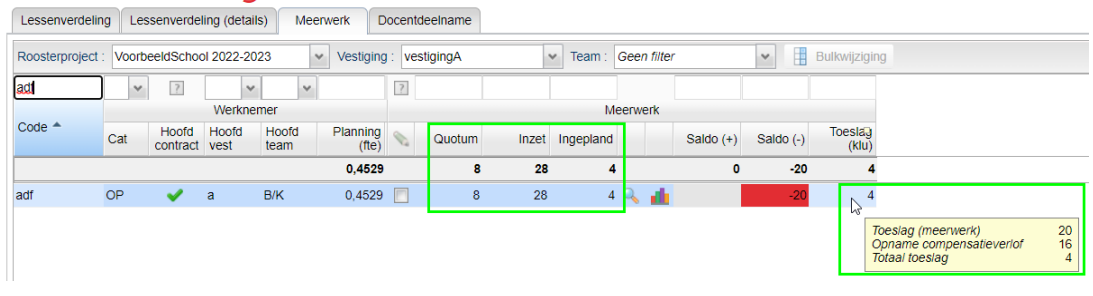

#### **Toeslagfactor meerwerk**

De projectinstelling Toeslagfactor meerwerk (min/les) geeft aan wat de vergoeding in minuten is voor een les meerwerk. Een docent krijgt deze toeslagfactor voor meerwerk op het moment dat het meerwerk het ingevoerde quotum overstijgt. Via **Personeel > Lessenverdeling > Docentdeelname** ziet u welke lessen meetellen voor meerwerk en welke niet. U kunt dat hier ook nog handmatig aanpassen. Incidentele vervangingen vanuit het dagrooster worden standaard geregistreerd als meerwerk.

Op de formatiekaart is de verrekening van het meerwerk en de afwezigheid wegens compensatie ook terug te zien.

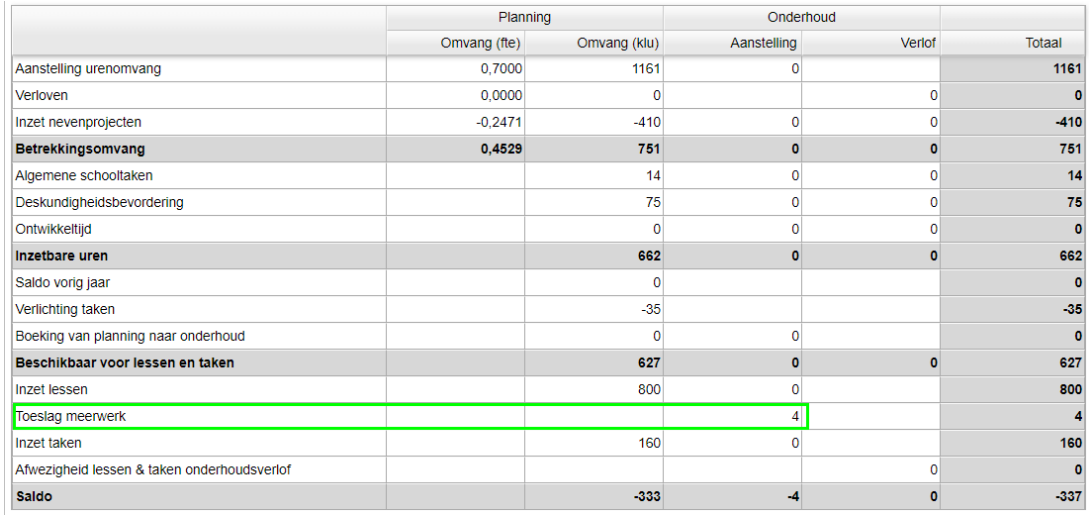

Wanneer een medewerker geen meerwerk heeft, maar wel compensatie heeft gekregen wordt dit ook verrekend. Wilt u dat Compensatie geen invloed heeft op de formatie? U heeft twee optie om dit te regelen:

1. Pas het handmatig het aantal verlofuren aan naar 0 via **Personeel >**

## **Afwezigheden > Afwezigheden (details)**

# Afwezigheden

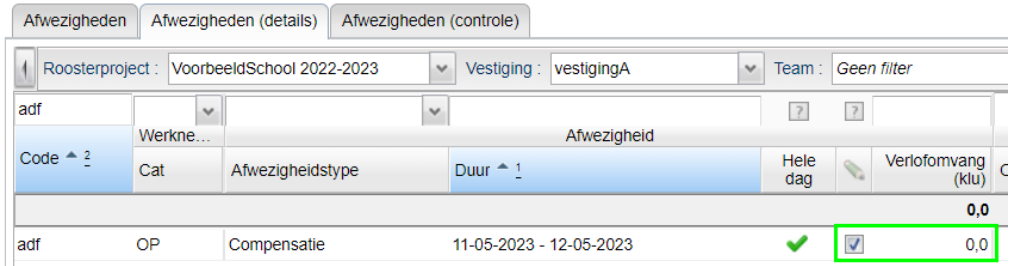

2. Wijzig het afwezigheidstype via **Personeel > Afwezigheden > Afwezigheden (details)**

# Afwezigheden

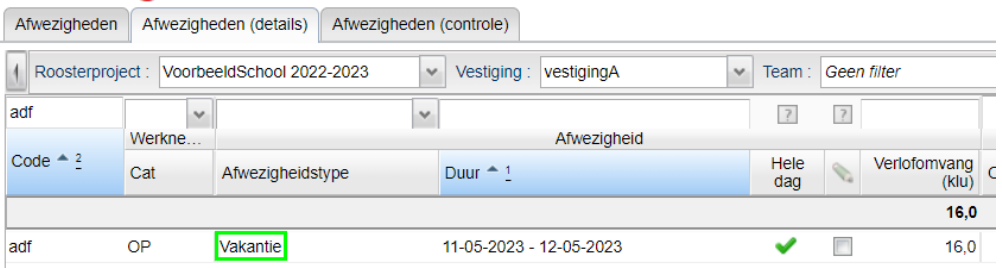

### PB-basis verlof

Wanneer een medewerker een snipperdag opneemt vanuit zijn PB-basis verlof uren voert u dat in als een afwezigheid van het type PB-basis verlof. De dagroostermaker verwerkt vervolgens de afwezigheid in het rooster, maar ook wordt deze snipperdag van de beschikbare uren voor PB-basis verlof verminderd. Dat is terug te zien op de formatiekaart en in het scherm **Personeel > Persoonlijk budget**.

Op de formatiekaart is te zien wat het aantal uur is dat als plannings- of als

onderhoudsverlof (1) is opgenomen en het aantal uur dat als snipperdagen (2) is opgenomen.

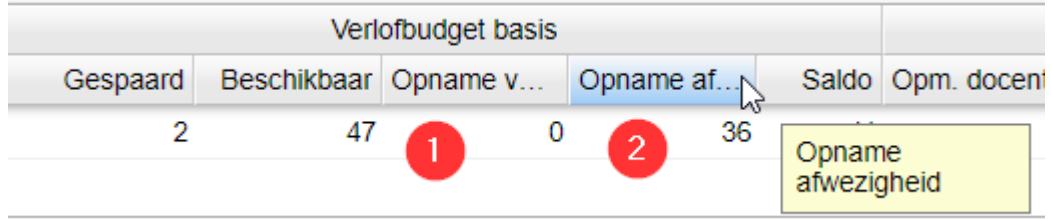

Bij **Personeel > Persoonlijk Budget** is het totaal aan verloven en afwezigheden terug te zien in kolom Opname PB-basis verlof.

Meer informatie over het opnemen van PB-basis verlof leest u in [dit artikel.](https://support.zermelo.nl/kb/articles/223)